## Departments>>Each Course

In Page: Contents in Left & Picture in Right (Compatible in Mobile Mode)

Course Name

Picture (Already given)

Description Texts

Downloads

Arrange the given contents with suitable font and colour for the Titles

## **Syllabus**

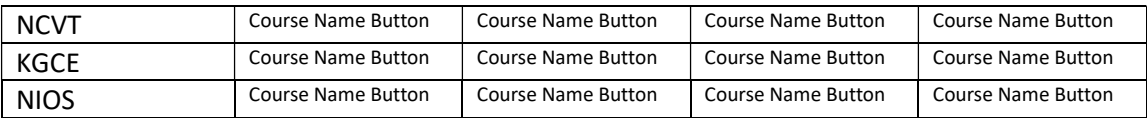

## Previous Question Papers

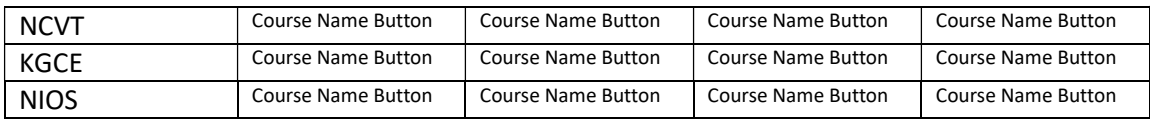

Digital Learn

Arrange the given contents with suitable font and colour for the Titles

Placement

Arrange the given contents with suitable font and colour for the Titles

Rules & Regulations Menu (On Click – 'Facilities' like page with following Headings)

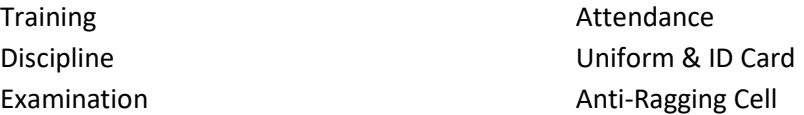

Academics – Page >> Affiliation & Recognition – Page (Table in a suitable colour and Style)

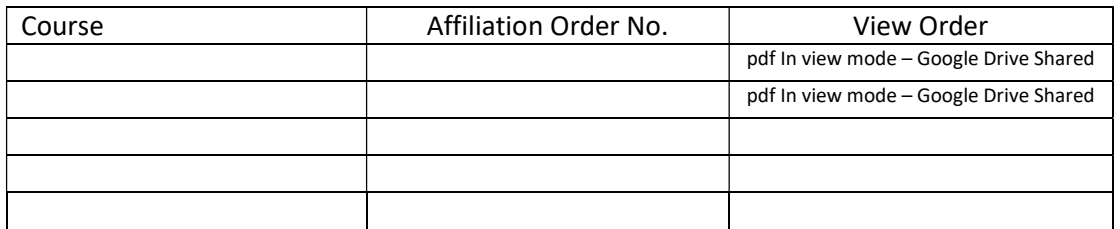

Academics – Page >> Intake Capacity (Table in a suitable colour and Style)

## NCVT Course

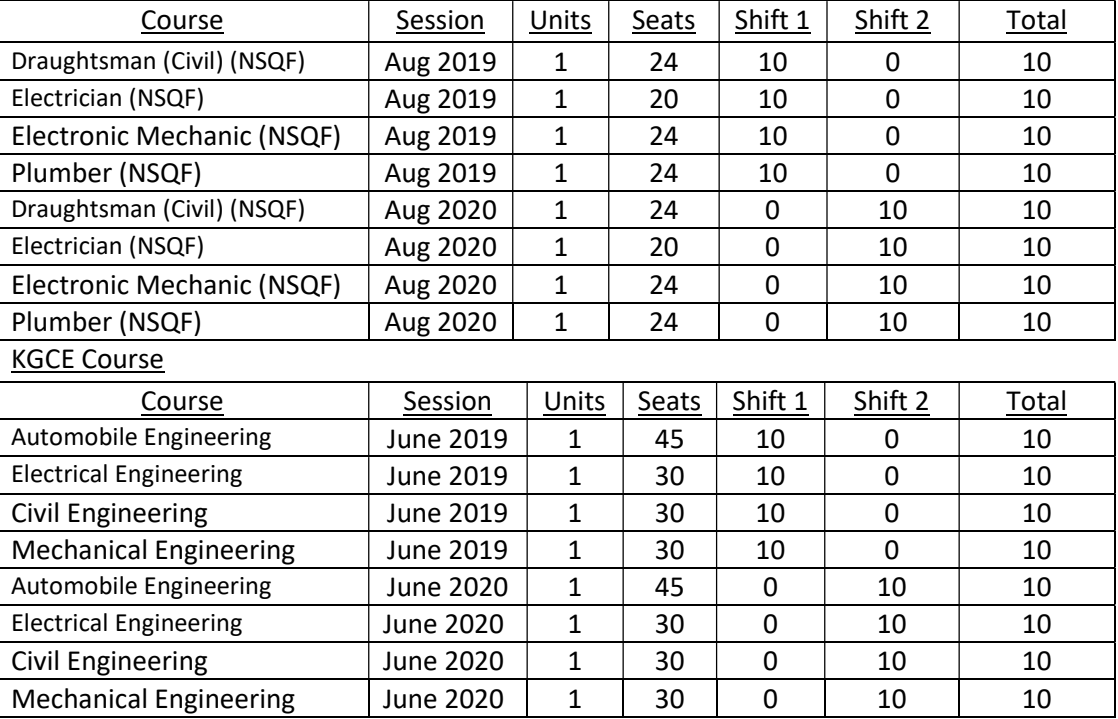

Academics – Page >> Result Status (Table in a suitable colour and Style)

# NCVT Course

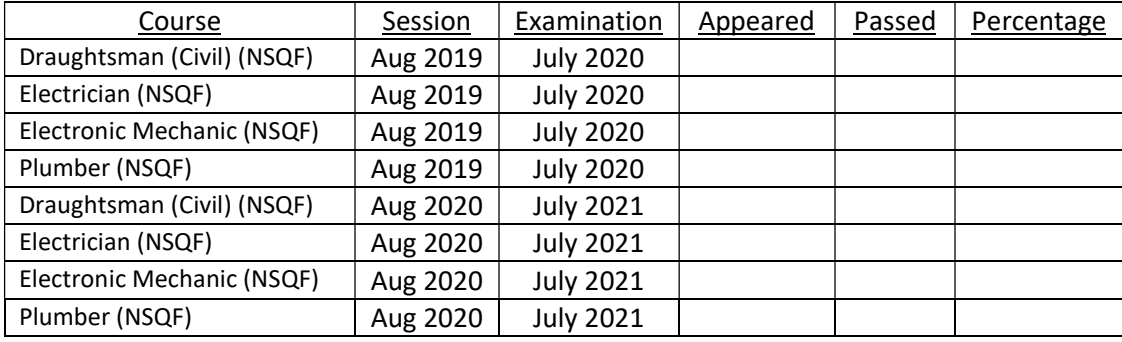

# KGCE Course

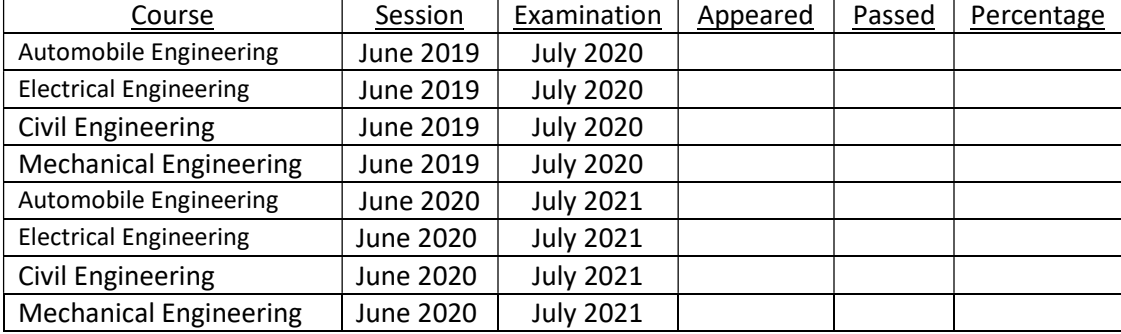

Facilities >> Page>>Lab – Below Format

Desctription

Gallery Folder named "Lab"

Texts

Facilities >> Page>>Library –Below Format

Description

Photo of Library

Texts

Facilities >> Page>>Playground – Below Format

Desctription

Gallery Folder named "Play Ground"

Texts

About Us>>Page>>Vision & Mission (Box in a suitable colour and Style)

Vision Mission

[Type a quote from the document or the summary of an interesting point. You can position the text box

[Type a quote from the document or the summary of an interesting point. You can position the text box anywhere in the document of the document of the document of the document. The document of the document of the anywhere in the document of the document of the document of the document of the document of the document. The

## About Us >> Managing Committee

[Type a quote from the document or the summary of an interesting point. You can position the text box anywhere in the document. Use the Drawing Tools tab to change the formatting of the pull quote text box.]

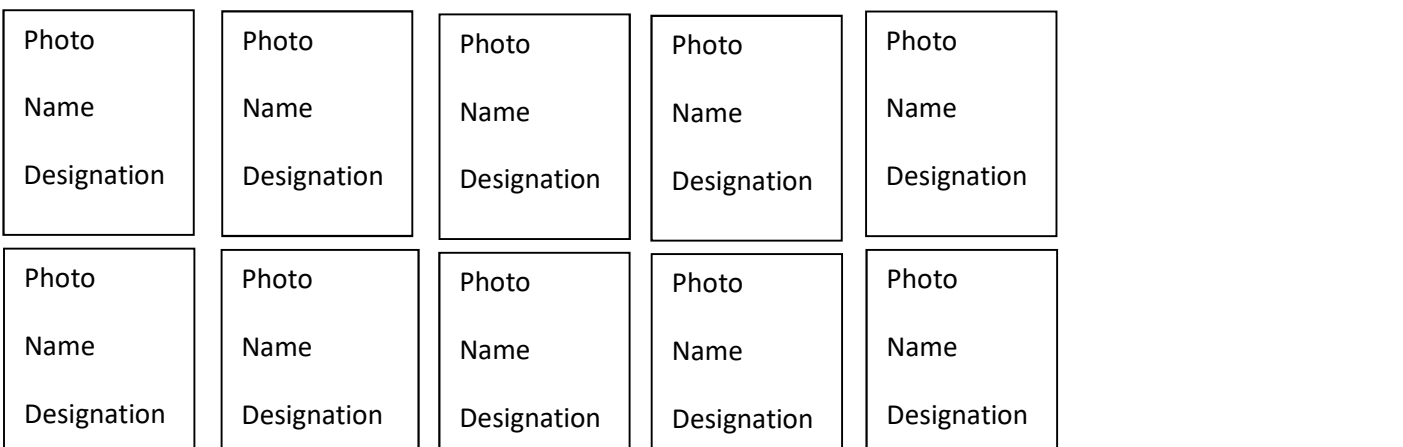

About Us >>Page>> Our Sisters>>Institutions

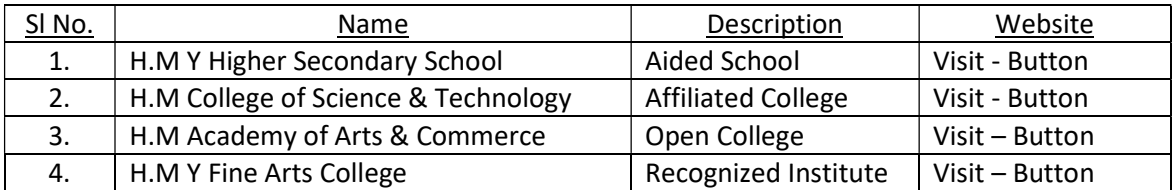

## Academics >> Page>>Online Learn

[Type a quote from the document or the summary of an interesting point. You can position the text box anywhere in the document. Use the Drawing Tools tab to change the formatting of the pull quote text box.]

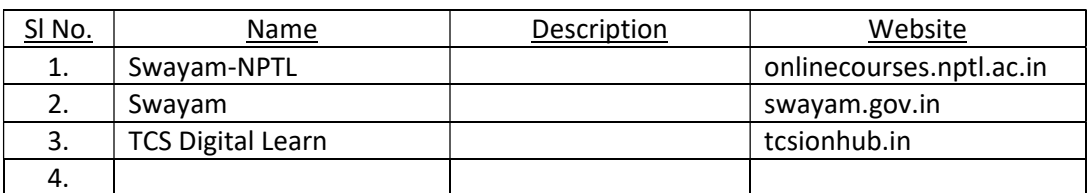